## **To Download ChemDraw for the first time:**

- 1. **Browse to** <https://informatics.perkinelmer.com/sitesubscription/Register.aspx?FlexeraAccountId=20546>
- 2. **Fill out the form** to register (do not change the Account ID)
- 3. **Follow instructions in email** to activate account (the email takes A LONG TIME to arrive…)
	- a. If not redirected automatically, **Login to** [https://perkinelmerinformatics.flexnetoperations.com](https://perkinelmerinformatics.flexnetoperations.com/)
- 4. In the table, find the entry with the start date Mar 03, 2022, and **click "Download Now**"

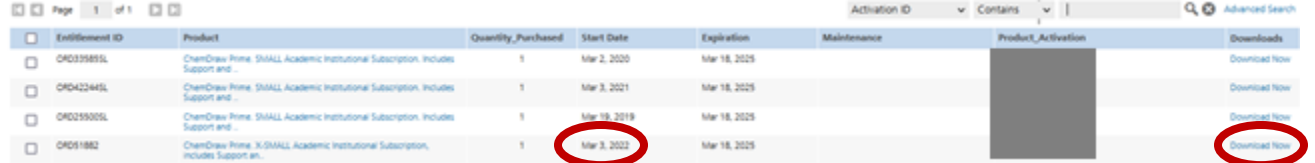

- 5. Write down the highlighted activation code you will need that later (you can always return to this page to get the activation code later, if needed)
- 6. In the "New Versions" tab, click "ChemDraw Prime"

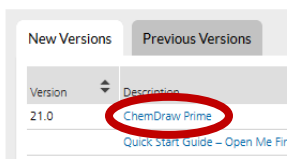

- 7. **Click the file name** to download the PC or Mac version of ChemDraw, depending on your computer
	- a. (optional) Download any other files you wish to download (I recommend ChemDraw Tips & Tricks)

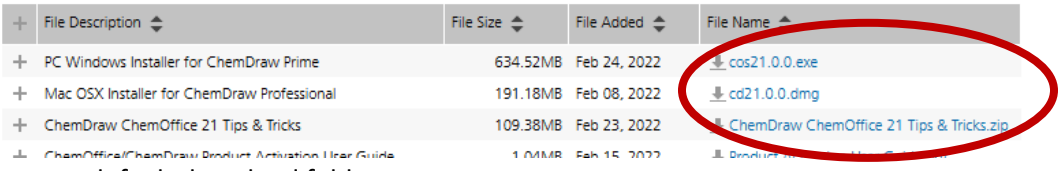

- 8. **Browse** to your default download folder
- 9. **Run the installation program** (**begins with "cos"** on Windows, "**cd"** on Macs)
- 10. **Fill out** the Activation Form

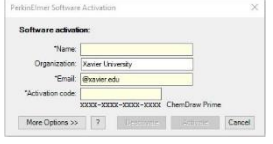

a. If you didn't write down the activation code earlier, the activation code can be found in the **List Entitlements** on the left side of the website

Mar 3, 2022

Expiration

Mar 18, 2025

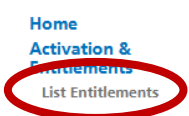

b. **Copy the Product Activation Code**, and paste it into the Activation Form

 $\begin{tabular}{l|c|c|c|c|c} \hline \rule{0pt}{2.5ex} & \rule{0pt}{2.5ex} & \rule{0pt}{2$ 

ChemDraw Prime, X-DANIJ, Academic Institutional Subscription.

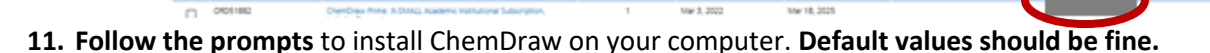